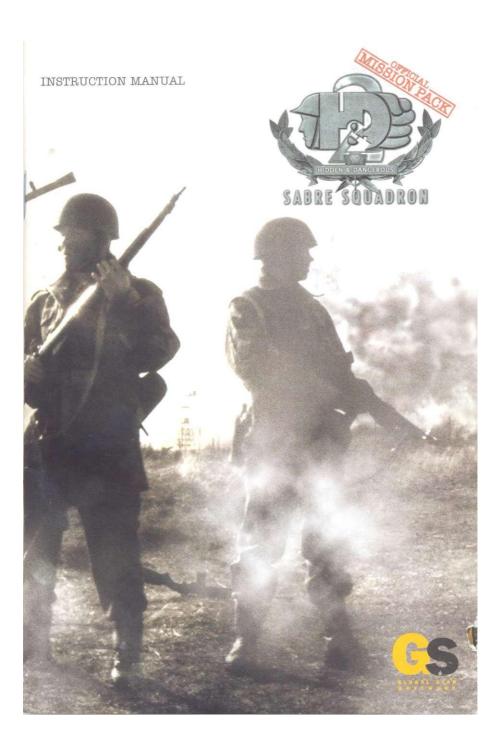

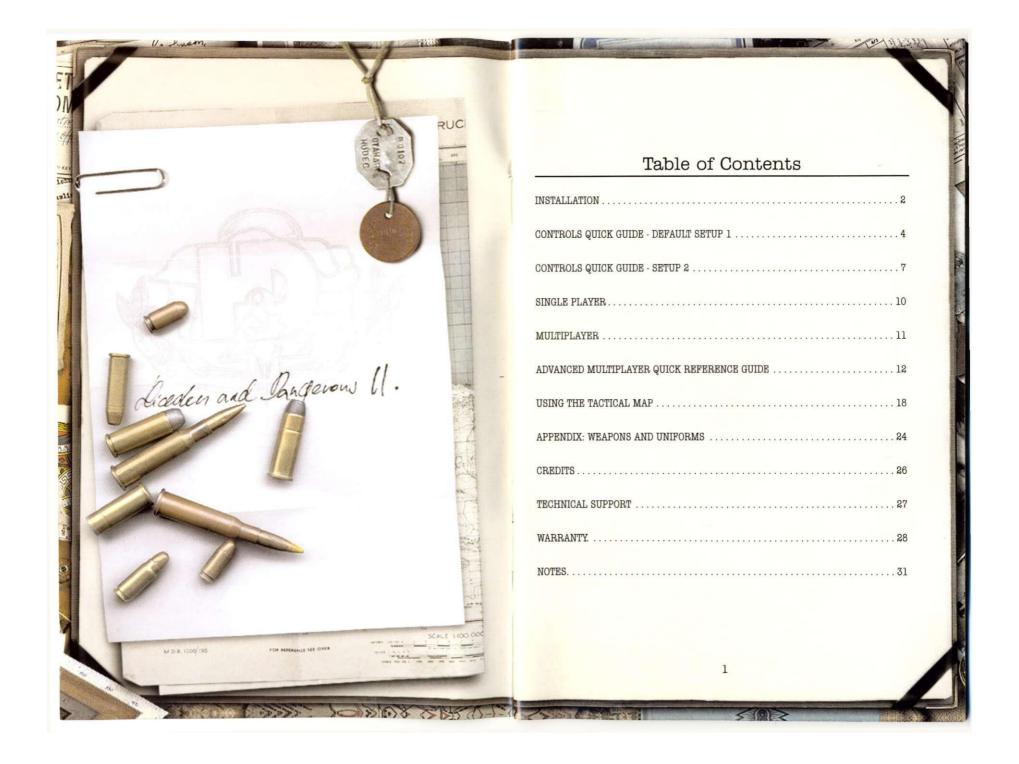

## Single Player

Hidden & Dangerous 2: Sabre Squadron adds nine new missions split over four campaigns to the existing missions in Hidden & Dangerous 2.

To run the game, select the shortcut to Hidden & Dangerous 2 Sabre Squadron from the Windows Start Menu or double click the desktop shortcut to the game.

NOTE: You must have the original Hidden & Dangerous 2 DISC1 CD in the CD/DVD ROM drive of the PC in order for the game to run.

To play these campaigns, select the Single Player option from the main menu and you will be presented with the new Single Player menu screen.

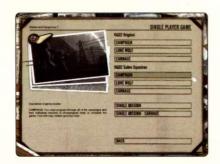

From here you can select to play the original campaigns or the Sabre Squadron campaigns. The Sabre Squadron campaigns can also be played in Lone Wolf and Carnage modes.

As with the original game, missions that have been completed in either Hidden & Dangerous 2 or Hidden & Dangerous 2 Sabre Squadron will be available to replay again at any time.

Select either Single Mission or Single Mission — Carnage to display a list of those missions that can be replayed.

## Multiplayer

Hidden & Dangerous 2: Sabre Squadron contains 3 new maps for the Deathmatch and Occupation modes and 2 new maps for the Objectives mode in Multiplayer.

In addition, all of the nine single player campaign missions can be played cooperatively over a LAN or the Internet with a maximum of six people per team.

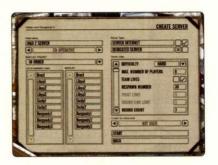

To set up a cooperative game, select the maps and the order in which you'd like to play them by double clicking their names. They will be put into your MAPLIST.

#### There are four additional options that can be configured:

- · Difficulty Select the level of difficulty for the missions.
- Team Lives If this is selected all of the players will share a pool of lives and, once
  depleted, the mission will fail.
- Lives The number of lives that each player or team has to use during the mission.
- Allow Crosshair The crosshair can be disabled for even more realism.

NOTE: Always be alert and work as a team in order to be victorious.

328 10 X 80 X 15 17 12

# Hidden & Dangerous 2 and FIREWALLS for Multiplayer Games.

If you wish to play multiplayer games over the Internet and are behind a firewall such as Windows XP Firewall or a firewall on a router please ensure you have opened the following ports:

UDP PORT 11001 UDP PORT 11002 UDP PORT 11003 UDP PORT 11004

Please refer to the firewall or operating system documentation or help files for instructions.

## Advanced Multiplayer Quick Reference Guide

Hidden & Dangerous 2 can be run from the DOS command line and from the games dedicated console command window. Examples of command line execution are: (Note, do not included the "" symbols when entering commands).

#### "hd2.exe -c"

Activates the H&D 2 command console window. Alternatively, double click the HD2DS SabreSquadron.exe file in the root of where the game was installed.

#### "hd2.exe -cmd -exec runserver.txt"

Activates the H&D 2 command console and executes commands from the file runserver.txt (or any text file containing H&D 2 commands).

"hd2.exe -cmd -sessionname testgame -style deathmatch -mapname normandy3 - dedicated 1 -server"

Activates the application and executes the game settings specified (see table on pages 14-16).

**NOTE:** The syntax the game uses is "hd2.exe -cmd [-command parameter] [-command parameter]".

#### The Exec Command

The exec command can be used for executing game settings contained in a text file, which is quicker than manually typing them into a command line each time.

Assume that you have created two text files in the root of where you installed Hidden & Dangerous 2:

serveroccupation.txt

serverobjectives.txt

With the content:

sessionname testserver style occupation mapname normandy3 mapname africa2 domain internet dedicated 1

server

With the content:

sessionname testserver style objectives mapname africa3 mapname normandy1 domain internet dedicated 1 server

NOTE: When entering the list of commands there has to be an empty line below the last command. In this case that means pressing enter after typing "server".

There are two ways to create the server using either file.

Open the multiplayer dedicated multiplayer console window by typing "hd2.exe -e" in the DOS command line.

Then type "exec serverobjectives.txt" or "exec serveroccupation.txt" to start the preferred game server.

Alternatively, execute the batch file without opening the dedicated multiplayer console window by typing "hd2.exe —cmd -exec serverobjectives.txt" into the command line.

NOTE: After running "hd2.exe -e" to open the dedicated multiplayer console or double clicking the HD2DS\_SabreSquadron.exe, use the "listmaps" command to display the name of the multiplayer maps in the form that must be typed when entering commands or creating a file containing a list of commands (see table on pages 14-16).

| Parameter       | Comment                                                                                                    | Variables                      | Example           |
|-----------------|----------------------------------------------------------------------------------------------------|--------------------------------|-------------------|
| maxclients      | Sets the maximum number of players that can be in a game.                                                                                       | integral number                | maxclients 10     |
| pointlimit      | Sets the point limit for ending each round.                                                                                                    | integral number                | pointlimit 30     |
| roundlimit      | Sets the time limit for ending each round [in minutes].                                                                                         | integral number                | roundlimit 5      |
| roundcount      | Sets the number of rounds<br>before loading the next map.                                                                                       | integral number                | roundcount 3      |
| warmup          | Sets the warmup time [in seconds].                                                                                                    | integral number                | warmup 10         |
| respawntime     | Sets the time limit for respawn [in seconds]. The countdown in deathmatch mode is individual. In other modes, players are respawned in batches. | integral number                | respawntime 10    |
| allowrespawn    | This command will allow respawning.                                                                                                    | 0 - not allowed,<br>1 -allowed | allowrespawn 1    |
| friendlyfire    | Sets whether team-killing is on or off.                                                                                                    | 0 - not allowed,<br>1 -allowed | friendlyfire 0    |
| autoteambalance | Sets automatic teambalance.                                                                                                    | 0 - not allowed,<br>1 -allowed | autoteambalance 1 |
| spawnprotection | Sets the time limit in which the<br>newly respawned player is<br>invulnerable but cannot shoot.                                                 | integral number                | spawnprotection 5 |
| 3rdpersonview   | Sets whether 3rd person view is on or off.                                                                                                    | 0 - not allowed,<br>1 -allowed | 3rdpersionview 1  |
| inversedamage   | Sets the amount of injury<br>caused to the player when a<br>team member is shot [in<br>percent].                                                | integral number                | inversdamage 200  |
| fallingdmg      | Sets whether falling causes injury.                                                                                                    | 0 - not allowed,<br>1 -allowed | fallingdmg 1      |
| allowvehicles   | Sets whether vehicles can be used on a map.                                                                                                    | 0 - not allowed,<br>1 -allowed | allowvehicles 1   |
| maxping         | Sets maximum ping allowed on server:                                                                                                    | integral number                | maxping 300       |

| Parameter   | Comment                                                                                                    | Variables                                                    | Example                      |
|-------------|----------------------------------------------------------------------------------------------------|--------------------------------------------------------------|------------------------------|
| autorestart | Automatically restarts server if it crashes.                                                                                                 | 0 - not allowed,<br>1 -allowed                               | autorestart 1                |
| maxfreq     | Dedicated servers internal maximum frequency.                                                                                                | integral number                                              | maxfreq 50                   |
| voicechat   | This command will create a server with voice chat support.                                                                                   | 0 - not allowed,<br>1 -allowed                               | voicechat 0                  |
| mapname     | This command will add selected maps to the maplist. In order to be successfully added, the map has to be created in the specified gamestyle. | name of the file<br>directory in which<br>the map is located | mapname<br>normandy3_mp_zone |
| style       | This command will define the gamestyle. It has to be set before adding maps to the maplist.                                                  | deathmatch or<br>occupation or<br>objectives                 | style deathmatch             |
| domain      | Sets either internet or<br>LAN game.                                                                                                    | local or internet                                            | domain internet              |
| sessionname | Sets the name of the game.                                                                                                    | string                                                       | sessionname<br>TestGame      |
| help        | This command will list all commands                                                                                                    |                                                              | help                         |
| exec        | This command will execute a batch file with a list of commands.                                                                              | file name string                                             | exec runserver.txt           |
| server      | Creates a game server.                                                                                                    |                                                              | server                       |
| dedicated   | Sets the server as dedicated.  Note: Dedicated servers can only host a game, it is not possible to play on them.                             | 0 - not allowed,<br>1 - allowed                              | dedicated 1                  |
| join        | Connects the computer to the specified game server.                                                                                          | server IP address<br>string                                  | join 198.235.12.65           |
| password    | Sets the password that is required to join the game                                                                                          | string                                                       | password hd2                 |
| adminpass   | Set the administrator password.                                                                                                    | string                                                       | adminpass hd2admin           |
| adminlogin  | Login as admin to the server.                                                                                                    | string                                                       | adminlogin hd2admin          |
| svemd       | Remote execution of the command on the server.                                                                                               | string                                                       | svemd nextmap                |

In addition, commands can also be given during multiplayer games by using the in-game console. You can access the console by pressing the tilda (~) key next to the 1 on the keyboard. Press the ENTER key after entering the command to activate.

| Parameter   | Comment                                                                                                    | Variables                                                | Example                                                    |
|-------------|----------------------------------------------------------------------------------------------------|----------------------------------------------------------|------------------------------------------------------------|
| listmaps    | This will display a list of all of the available map names.                                                                                 |                                                          | listmaps                                                   |
| say         | Send a message to all players in the game.                                                                                                  | string                                                   | say hello                                                  |
| sayteam     | Send a message to players on your team only.                                                                                                | string                                                   | sayteam hi                                                 |
| asay        | Send a message to all players in the game from the administrator.                                                                           | string                                                   | server restarting                                          |
| vote        | This command will initialize a vote.<br>It is possible to vote for variable<br>game settings.                                               | name of command<br>followed by its<br>variable parameter | vote roundcount 10                                         |
| voteyes     | This command will express a positive vote [YES].                                                                                            |                                                          | voteyes                                                    |
| listplayers | This command will list all players<br>connected to the server, including<br>their reference numbers.                                        |                                                          | listplayers                                                |
| kickplayer  | This command will kick a player from the game.                                                                                              | player name string<br>or his index                       | kickplayer 10                                              |
| nextmap     | This command will start a new round with the next map in the list                                                                           |                                                          | nextmap                                                    |
| removemap   | This command will remove map from your current mapselection list                                                                            | string                                                   | removemap sicily2                                          |
| restart     | This command will reinitialize the actual round.                                                                                            |                                                          | restart                                                    |
| port        | This command will set the communication port; the specified port and the port with the number +1 will be used. Note: The protocol is UDP/IP | integral number                                          | port 12000 (that<br>means 12000 and<br>12001 will be used) |
| quit        | This command will terminate the console of a dedicated server.                                                                              |                                                          | quit                                                       |

### Voting

Voting can be initiated by the server or by clients; the following settings can be voted on:

restart nextmap kickplayer

Voting consists of "vote" + "command" + "parameters", for example: vote respawntime 10

After this has been typed "respawntime 10 – voting initialised" will be displayed on all machines and players have 15 seconds to type "voteyes" if they agree. If more than half of the players vote YES the changes will be made on the server.

Only one voting session can take place at any one time, so until the 15 seconds have elapsed for voting on "respawntime 10" a new vote cannot be started.

**NOTE:** Should the game be updated in the future, always read the README contained in the update for further multiplayer commands or changes.

## Using The Tactical Map

The tactical map is an incredible asset to those players who wish to play Hidden & Dangerous 2 more strategically without controlling their squad members directly.

The most common reasons for making use of the tactical map interface for controlling

- · To survey the battlefield and plan strategies.
- · To pause the action when unexpected events occur and adjust your strategy accordingly.
- To move your squad over long distances and establish offensive or defensive positions.
- · To Issue a complex series of commands.
- To precisely coordinate and execute ambushes using the signal 1 and 2 commands.
- · To spot enemy positions within your line of sight.

Please refer to the Tactical Squad Management section of the Hidden & Dangerous 2 manual for a complete description of the controls and icon functions.

Below is a an example of the how the tactical map can be used:

#### Figure 1:

After starting a mission press SPACE (default) to pause the game and go into the tactical map mode. From here you have complete freedom to view the mission area and start to plan out your strategy according to the mission objectives.

NOTE: Enemy units will only appear on the map if they are within any of your soldier's line of sight.

In the example below you can see that by navigating the map, five key elements have been noted.

- 1. A hilltop PAK40 cannon has been located.
- 2. A German sniper has been spotted.
- 3. Explosives that have been primed to explode have been located.
- 4. A manned allied machine gun emplacement to provide cover for your squad.
- 5. The members of your four-man squad at the start of the mission.

Figure 1:

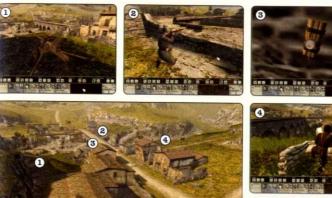

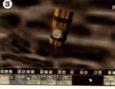

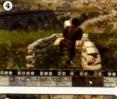

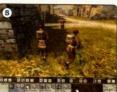

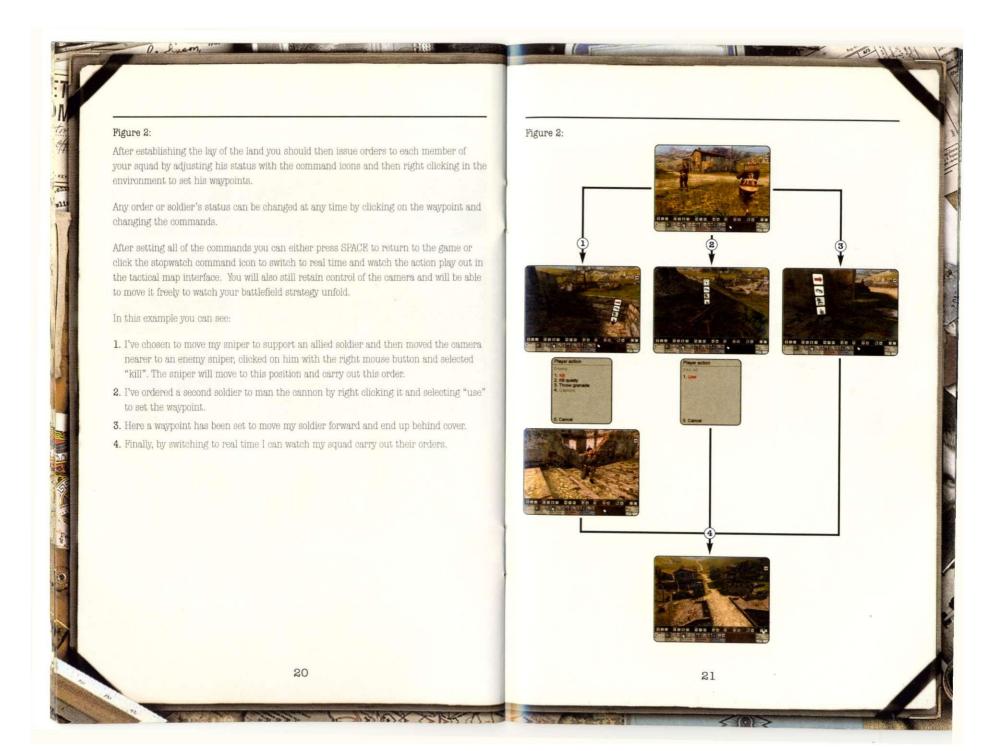

### Figure 3:

Now that I have established defensive positions by manning the cannon and positioning the sniper for support, the remaining members of my squad can now be issued orders to move forward to engage the enemy and concentrate on completing the mission objectives.

Remember that enemies will only be visible to you if they are within one of your team member's line of sight. Therefore, place troops armed with weapons that have sights in good locations and take advantage of high ground.

- 1. The manned cannon providing artillery support.
- 2. A sniper in position to cover the battlefield and act as a spotter.
- 3. Remember that if your soldier sees an enemy in his sights he will be visible to you in the tactical map.
- 4. By setting up to ten commands the other members of the squad are ordered to advance whilst staying close to cover and adopting a defensive status so that they will only engage the enemy if they themselves come under fire so that they get to the final waypoint as quickly and safely as possible. Here, ten different commands are set up.

Figure 3:

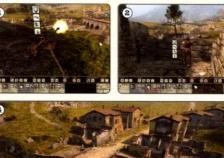

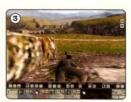

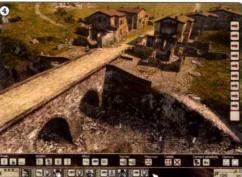

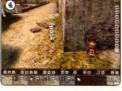

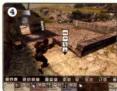

## Appendix

### Weapons

### RPzB 43

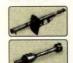

| Country    | Germany | Date     | 1943       |
|------------|---------|----------|------------|
| Veight     | 13,1kg  | Range    | 20m        |
| Caliber    | 8,8cm   | Magazine | 1          |
| that enoud | N/A     | Tyme     | Heavy Wear |

## MAS Mle.1936

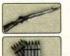

| 00                |                |
|-------------------|----------------|
| Country France    | Date1936       |
| Weight3,75kg      | Range 500yards |
| Caliber7,5mm      | Magazine5      |
| Shot speed 747m/s | Type           |
|                   |                |

### Gewehr 43

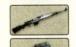

| Country Germany   | Date1943       |
|-------------------|----------------|
| Weight4,4kg       | Range 500yards |
| Caliber7,92mm     | Magazine10     |
| Shot speed 776m/s | Type           |
|                   |                |

### Parabellum silencer

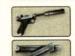

| Country Germany       | Date1906                                                                                                    |
|-----------------------|----------------------------------------------------------------------------------------------------|
| Weight1005g           | Range 50-55 yards                                                                                                    |
| Caliber9mm            | Magazine8                                                                                                    |
| Shot speed 351m/s     | TypePistol                                                                                                    |
| ono opour ( ( ( oo m) | ag per control of the control of the |

#### Flare Gun

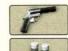

| Date1936        |
|-----------------|
| Range 300 yards |
| Magazine1       |
| Type Pistol     |
|                 |

#### PAK40 Cannon

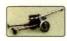

Homing Device Equipment

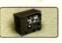

Code Tables

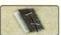

### Uniforms

Guerrilla Fighter 1

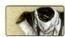

French Resistance Fighter 1

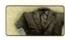

Italian Soldier

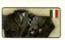

Italian Officer

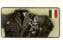

German Soldier

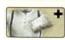

Turban

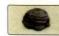

Guerrilla Fighter 2

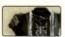

French Resistance Fighter 2

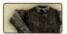

Italian Helmet

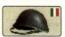

Italian Officers Cap

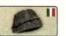

Civilian Clothes

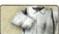

### Credits

TAKE 2 PRODUCTION

Producer: Andy Morley

Executive Producer:

Rupert Easterbrook

Luke Vernon

Gary Lewis

Serhad Koro

Sarah Seaby

Anthony Dodd

Fernando Melo

Scott Morrow

Richard Barnes

Matthias Wehner

Andreas Traxler

Markus Wilding

Louise Malouf

Simon Ramsey

Warner Guinee

Elena Morlacchi

Giovanni Oldani

Monica Puricelli

Cristiana Colombo

Sylvie Barret

Raquel Garcia

Ana Lafuente

Francisco Diaz

Jason Garcia

Katherine Terry

Adrian Lawton

Veronique Lallier

Marie Brancellec

TAKE 2 NY

Terry Donovan

Jamie King

Gary Foreman

Jenefer Gross

Susan Lewis

Tony King

Hosi Simon

Daniel Einzig

Jeff Castaneda

Andrea Borzuku

Mayumi Kobayshi

Roozbeh Ashtvani

Marlene Yamaguch

Matt Schlosberg

Jason Bergman

Phil Mikkelson

Sandeep Bisla

Richard Kruger

Gabriel Abarcar Alice Chuang

Christoph Hartman

Emmanuel Tramblais Matthias Bellone

Jonnie Bryant

Nasko Fejza

Leigh Harris

Onno Bos

Jaz Bansi

Jon Broadbridge

Heloise Williams

Karl Unterholzner

Development Director:

**EUROPEAN TEAM** 

#### IILLUSION SOFTWORKS

Development Director: Petr Vochozka

Producer: Lukáš Kuře Petr Mikša

Team Leader: Alexander Sila

Lead Artist: Radek Marek

Lead Programme Marek Rabas

Radek Havliček Lead Animator:

Aleš Filka

Lead Engine Director Denis Černý

Lead Tester: Vladimir Nečas

Game Programming. Miroslav Ondruš Marek Rabas Rastislav Alexovič Pavel Domša Tomáš Štepánek Martin Fedor

Engine Programming Radek Ševčík Tomáš Blaho Pavel Dlouhý

Additional Programming: Václav Král Daniel Čapek Dan Doležel Jiří Pop

3d Artists: Peter Kubek Radek Marek Michal Kubekr Ludek Farda

2d Artists: Martin Beneš Pavel Grim Radek Marek Michal Kubek

Level Design And Scripting: Radek Havliček Michal Axmann Roman Kučera Juraj Bočinec Martin Babarik

Multiplayer Maps Design: Radek Marek Zdenek Šašek Martin Kozák Pavel Jelinek Singleplayer Maps Design: Peter Kubek Radek Marekk Ludek Farda

Ingame Cut-scenes: Peter Kubek Tomáš Opluštil Aleš Filka Alexander Sila

Ingame Animations Tomáš Opluštil Aleš Filka Alexander Sila

Motion Capture: Aleš Filka Alexander Sila

Prerendered Animations: Alexander Sila

Animated Textures Alexander Sila First Person View

Alexander Sila Special Effects: Michal Kubek

Motion Capture Operator:

Motion Capture Bestboy Jan Kittler

Characters Design Martin Beneš Martin Babarik

Dialogs: Martin Babarik Ingame Text:

Martin Babarik Music Composer Michal Szlavik

Martin Beneš Sound Engineer: Michal Chovanec Martin Beneš

Testers: Vladimír Nečas Jíří Matouš Jan Kittler Daniel Knébl Martin Faltýnek Jaroslav Osička

Weapons Consultants: Vilém Fancev Jan Skramoušský

Historical Consultant PhDr. Daniel Kamas aka Danny

#### VOICE TALENT (UK)

Recorded at SideUK Ltd.

Voice Casting Andy Emery

Voice Director: Jon Ashley

Sound Engineers: Steve Parker Ant Hales

Recording Supervision: Martin Babarik aka Ammo Andy Morley

Actors: Jim Clarkson Tom Oldham Nigel Lindsay Tom Goodman Hill Jonathan Kydd Stefan Boje Peter Dickson

MANUAL

Andy Morley

#### LINCOLN QA

QA Manager: Mark Lloyd

Lead Tester: Andy Mason

Testers:
Jon Gittus
Simon Lawrence
Carl Young
Sergio Russo
Andre Mountain
Antoine Cabrol
Jon Ealam
Will Riggot
Jon Atkin-Day
Lee Johnson
Kevin Hobson
Mike Blackburn
Charlie Kinloch
Mike Emeny

Charlie Kinloch Mike Emeny Phil Alexander Tim Bates Phil Deane Matt Hewitt Steve McGagh Steve Bell Eddie Gibson Dave Lawrence Matt Lunnon Stefano Moretti (Localisation & tester) Dan Goddard. Joby Luckett, Dominic Garcia

(Localisation)

Chris Welsh

(Localisation)

## Technical Support

Every effort has been made to make our products as compatible with current hardware as possible. However if you are experiencing problems with running of one of our titles you may contact our Technical Support staff in one of several ways:

Before contacting Technical Support, please be prepared. In order to assist you as efficiently as possible, we will need to know as much information about your computer and the problem as possible. If you cannot provide the information in the checklist below, then please contact your computer manufacturers technical support department before contacting Take 2 Interactive, otherwise we will be unable to solve your problem.

The information that we will require is as follows:

#### Contact Details

- · Your name
- · e-mail address, daytime telephone number or postal address
- If you are from outside the UK, please specify which country you are contacting us from and which language version of the game you are playing.

#### System Details

- · PC Brand Name and model
- · Processor speed and manufacturer
- · CD-ROM Drive speed and manufacturer
- · Total amount of system RAM
- . The make and model of your Video Card / 3D Accelerator together with amount of Video RAM
- . The make and model of your Sound Card
- · Mouse and driver information
- · Version of DirectX installed on your system

A very useful feature of DirectX is "DXDIAG", the DirectX Diagnostic Tool. It will show you a lot of information about your hardware as well as provide detailed information about your hardware to Take& Support.

- · Click the Start Button on the Task Bar
- Select Bun
- · Type DXDIAG and press OK.
- A new window will be displayed called "DirectX Diagnostic Tool." It may take a few minutes for DXDIAG to gather information from your computer, so be patient.

Please describe the circumstances, including any error messages, of your problem as clearly as possible.

NOTE: PLEASE DO NOT CONTACT TAKE 2'S TECHNICAL SUPPORT STAFF IN SEARCH OF GAME HINTS. They are neither permitted nor qualified to supply such information.

#### OUR TECHNICAL SUPPORT CONTACT DETAILS

Post: Take 2 Interactive Technical Support

Unit A, Sovereign Park Brenda Road Hartlepool

Telephone: (0870) 1242222 / calls charged at the UK national rate

(7 days a week from 8am to 10pm (GMT) excluding bank holidays)

Nederland 0900-2040404 (EUR 0,70ct p/m) België 0902-88079 (EUR 0,74ct p/m)

Fax: (01429) 23367

e-mail: take2@europesupport.com

tech.support@take2europe.com

Web Site: www.take2games.co.uk

## Warranty

### LIMITED SOFTWARE WARRANTY AND LICENSE AGREEMENT

This LIMITED SOFTWARE WARRANTY AND LICENSE AGREEMENT (this "Agreement"), including the Limited Warranty and other special provisions, is a legal agreement between You (either an individual or an entity) and Take 2 Interactive Software (the "Owner") regarding this software product and the materials contained therein and related thereto. Your act of installing and/or otherwise using the software constitutes Your agreement to be bound by the terms of this Agreement, promptly return the software packaging and the accompanying materials including any hardware, manuals, other written materials and packaging) to the bisec You obtained them, along with your receipt, for a full refund.

Grant of Limited Non-Exclusive License. This Agreement permits You to use one (1) copy of the software program(s) (the "SOFTWARE") included in this package for your personal use on a single home or portable computer. The SOFTWARE is in "use" on a computer when it is loaded into temporary memory (i.e., RAM) or installed into the permanent memory (e.g., hard disk, CD-ROM, or other storage device) of that computer. Installation on a network server is strictly prohibited, except under a special and separate network license obtained from Owner; this Agreement shall not serve as such necessary special network license. Installation on a network server constitutes "use" that must comply with the terms of this Agreement. This license is not a sale of the original SOFTWARE or any copy thereof.

Intellectual Property Ownership. Owner retains all right, title and interest to this SOFTWARE and the accompanying manual(s), packaging and other written materials (collectively, the "ACCOMPANYING MATERIALS"), including, but not limited to, all copyrights, trademarks, trade secrets, trade names, proprietary rights, patents, titles, computer codes, audiovisual effects, themes, characters, character names, stories, dialog, settings, artwork, sounds effects, musical works, and moral rights. The SOFTWARE and ACCOMPANYING MATERIALS are protected by United States copyright law and applicable copyright laws and treaties throughout the World. All rights are reserved. The SOFTWARE and ACCOMPANYING MATERIALS may not be copied or reproduced in any manner or medium, in whole or in part, without prior written consent from Owner. Any persons copying or reproducing all or any portion of the SOFTWARE or ACCOMPANYING MATERIALS, in any manner or medium, will be wilfully violating the copyright laws and may be subject to civil or criminal penalties.

SOFTWARE Backup or Archiving, After You install the SOFTWARE into the permanent memory of a computer, You may keep and use the original disk(s) and/or CD-ROM (the "Storage Medis") only for backup or archival purposes

Restrictions. Other than as provided specifically in this Agreement, You are not permitted to copy or otherwise reproduce the SOFTWARE or ACCOMPANYING MATERIALS; modify or prepare derivative copies based on the SOFTWARE or ACCOMPANYING MATERIALS; distribute copies of the SOPTWARE or ACCOMPANYING MATERIALS by sale or other transfer of ownership; rent. lease, or lend the SOFTWARE or ACCOMPANYING MATERIALS; or to display the SOFTWARE or ACCOMPANYING MATERIALS publicly. You are expressly prohibited from transmitting the SOFTWARE or ACCOMPANYING MATERIALS electronically or otherwise over the Internet or through any other media or to any other party. You are expressly prohibited from selling or using any characters or other components of the game for any purpose. You are expressly prohibited from selling or otherwise profiting from any levels, add-on packs, sequels or other items based upon or related to the SOFTWARE and ACCOMPANYING MATERIALS or created by utilization of the SOPTWARK's level editor. If you create levels, add-on packs, sequels or other items to the Software using the SOFTWARE's level editor, including the construction of new levels (collectively, the "Modifications"), you are subject to the following restrictions: (i) the SOFTWARE's level editor and associated development tools and documentation (collectively "SDK") are considered separate from the SOPTWARE in the sense that they are not guaranteed or supported by the OWNER. However, the OWNER retains all copyrights and intellectual rights to the SDK, as stated in this license. (ii) your Modifications must require a full, registered copy of the Software to run; (iii) you may not distribute a Modification that contains an executable file which has been changed or modified in any way; (iv) your Modifications must not contain any libelous, defamatory or other illegal material, material that is scandalous or invades the rights of privacy or publicity of any third party, or contain any trademarks, copyright-protected work or other property of third parties; (v) your Modifications must be distributed solely for free. Neither you nor any other person or party may sell them to anyone, commercially exploit them in any way, or charge anyone for using them without a license from the OWNER. OWNER encourages noncommercial distribution of quality Modifications. If you desire to commercially distribute your Modifications, please contact OWNER at the address below for the terms and conditions under which the Modifications may be commercially distributed; (vi) your Modifications shall not be supported by the OWNER. The prohibitions and restrictions in this Section apply to anyone in possession of the Software or any of your Modifications. YOU ARE NOT PERMITTED TO REVERSE ENGINEER, DECOMPILE OR DISASSEMBLE THE SOFTWARE IN ANY WAY. Any copying of the SOPTWARE or ACCOMPANYING MATERIALS not specifically allowed in this Agreement is a violation of this Agreement.

#### LIMITED WARRANTY AND WARRANTY DISCLAIMERS

LIMITED WARRANTY. Owner warrants that the original Storage Media holding the SOPTWARE is free from defects in materials and workmanship under normal use and service for a period of ninety (90) days from the date of purchase as evidenced by Your receipt. If for any reason You find defects in the Storage Media, or if you are unable to install the SOPTWARE on your home or portable computer, You may return the SOPTWARE and all ACCOMPANYING MATERIALS to the place You obtained it for a full refund. This limited warranty does not apply if You have damaged the SOPTWARE by accident or abuse.

CUSTOMER'S REMEDY. Your exclusive remedies, and the entire liability of Owner, shall be (i) replacement of any original Storage Media with the SOFTWARE or (ii) full refund of the price paid for this SOFTWARE. By opening the sealed software packaging, installing and/or otherwise using the SOFTWARE or ACCOMPANYING MATERIALS, you hereby agree to waive any and all other remedies you may have at law or in equity. Any such remedies you may not waive as a matter of public policy, you hereby assign, or shall assign as they become available, over to Owner.

WARRANTY DISCLAIMERS. EXCEPT FOR THE EXPRESS LIMITED WARRANTY SET FORTH ABOVE, OWNER MAKES NO WARRANTIES, EXPRESS OR IMPLIED, ORAL OR WRITTEN, CONCERNING THE PRODUCTS OR ANY COMPONENT PART THERROP. ANY IMPLIED WARRANTIES THAT MAY BE IMPOSED BY APPLICABLE LAW ARE LIMITED IN ALL RESPECTS TO THE FULLEST EXTENT ALLOWED AND TO THE DURATION OF THE LIMITED WARRANTY, OWNER DOES NOT REPRESENT, WARRANT OR GUARANTER THE QUALITY OR THE PERFORMANCE OF THE SOFTWARE OR ACCOMPANYING MATERIALS OTHER THAN AS SET FORTH IN THE ABOVE LIMITED WARRANTY. OWNER ALSO DOES NOT REPRESENT, WARRANT OR GUARANTEE THAT THE SOFTWARE OR ACCOMPANYING MATERIALS CAPABILITIES WILL MEET YOUR NEEDS OR THAT THE SOFTWARE.

WILL CONTINUOUSLY OPERATE, BE ERROR FREE, OR THAT PROBLEMS WILL BE CORRECTED. OWNER DOES NOT REPRESENT THAT THE SOFTWARE WILL OPERATE IN A MULTI-USER ENVIRONMENT. NO ORAL OR WRITTEN INFORMATION OR ADVICE GIVEN BY OWNER, ITS DEALERS, DISTRIBUTORS, DIRECTORS, OPPICERS, EMPLOYEES, AGENTS, CONTRACTORS OR AFFILLATES SHALL CREATE ANY OTHER WARRANTY OR EXTEND OR EXPAND THE SCOPE OF THIS WARRANTY, YOU MAY NOT RELY ON ANY SUCH INFORMATION OR ADVICE, SOME TERRITORIES DO NOT ALLOW LIMITATIONS ON HOW LONG AN IMPLIED WARRANTY LASTS, SO THE ABOVE LIMITATION MAY NOT APPLY TO YOU. THIS LIMITED WARRANTY GIVES YOU SPECIFIC LEGAL RIGHTS AND YOU MAY ALSO HAVE OTHER RIGHTS WHICH MAY VARY PROM TERRITORY TO TERRITORY.

LIABILITY LIMITATION. To the maximum extent permitted by applicable law, and regardless of whether any remedy set forth herein fails of its essential purpose. IN NO EVENT WILL OWNER, ITS DIRECTORS, OFFICERS, EMPLOYEES, AGENTS OR AFFILLATES NOR ANYONE ELSE INVOLVED IN THE DEVELOPMENT, MANUFACTURE OR DISTRIBUTION OF THE SOFTWARE OR THE ACCOMPANYING MATERIALS BE LIABLE FOR ANY DAMAGES WHATSOEVER, INCLIDING WITHOUT LIMITATION, DIRECT OR INDIRECT; INCIDENTAL, OR CONSEQUENTIAL DAMAGES FOR PERSONAL INJURY, PERSONAL PROPERTY, LOSS OF BUSINESS PROFITS, BUSINESS INTERRUPTION, LOSS OF BUSINESS INFORMATION, LOSS OF TEXT OR DATA STORED IN OR USED WITH THE SOFTWARE INCLIDING THE COST OF RECOVERING OR REPRODUCING THE TEXT OR DATA, OR ANY OTHER PRCUNIARY LOSS, ARISING FROM OR OUT OF THE USE OR INABILITY TO USE THIS SOFTWARE. THIS LIABILITY LIMITATION APPLIES EVEN IF YOU OR ANYONE ELSE HAS ADVISED OWNER OR ANY OF ITS AUTHORIZED REPRESENTATIVES OF THE POSSIBILITY OF SUCH DAMAGES. EVEN IF SUCH IS CAUSED BY, ARISES OUT OF OR RESULTS FROM THE ORDINARY, STRICT, SOLE OR CONTRIBUTORY NEGLIGENCE OF OWNER OR ITS DIRECTORS, OFFICERS, EMPLOYEES, AGENTS, CONTRACTORS OR AFFILIATES. SOME TERRITORIES DO NOT ALLOW THE EXCLUSION OR LIMITATION OF INCIDENTAL OR CONSEQUENTIAL DAMAGES, SO THE ABOVE LIMITATION OR EXCLUSION MAY NOT APPLY TO YOU.

## PRODUCT SUPPORT AND UPDATES This SOFTWARE is intended to be user-friendly and limited product support is provided by Owner as specified in the ACCOMPANYING MATERIALS. JURISDICTION, TEXAS LAWS GOVERN THIS AGREEMENT, REGARDLESS OF EACH STATE'S CHOICE OF LAW PRINCIPLES, WITH A FORUM AND VENUE OF DALLAS COUNTY, TEXAS. This Agreement may be modified only by a written instrument specifying the modification and executed by both parties. In the event that any provision of this Agreement shall be held to be unenforceable, such provision shall be enforced to the greatest possible extent, with the other provisions of this Agreement to remain in full force ENTIRE AGREEMENT. This Agreement represents the entire agreement between the parties, and supersedes any oral or written communications, proposals or prior agreements between the parties or any dealers, distributors, agents or employees. TERMINATION. This Agreement is valid until terminated. This Agreement ceases automatically (without any form of notice) if You do not comply with any Agreement provision. You can also end this Agreement by destroying the SOFTWARE and ACCOMPANYING MATERIALS and all copies and reproductions of the SOFTWARE and ACCOMPANYING MATERIALS and deleting and permanently purging the SOFTWARE from any client server or computer on which it has been installed. Program Transfer. You may permanently transfer all of your rights under this Agreement, provided that the recipient agrees to all of the terms of this Agreement, and You agree to transfer all ACCOMPANYING MATERIALS and related documents and components and remove the SOFTWARE from Your computer prior. Transferring the SOFTWARE automatically terminates Your license under this Agreement. Equitable Remedies You hereby agree that if the terms of this Agreement are not specifically enforced, Owner will be irreparably damaged, and therefore you agree that Owner shall be entitled, without bond, other security, proof of damages, to appropriate equitable remedies with respect any of this Agreement, in addition to any other available remedies. OWNER. If You have any questions regarding this Agreement, the enclosed materials, or otherwise, please contact in writing: Take 2 Interactive Saxon House 2-4 Victoria Street Windsor Berkshire SLA 1EN © 2004 Illusion Softworks. Illusion Softworks, the Illusion Softworks logo and Hidden and Dangerous are trademarks of Illusion Softworks, Global Star, the Global Star logo, Take-Two Interactive Software and A Take2 Company logo are all trademarks and/or registered trademarks of Take-Two Interactive Software. Product names are the trademarks of their respective owners, and not of Global Star, and are included for entertainment purposes only. No product, person or establishment appearing or mentioned in this game has endorsed this game or any of the actions described or displayed herein or is in any way associated with Global Star. All other marks and trademarks are the property of their respective owners. Uses Bink Video. Copyright © 1997-2004 by RAD Game Tools, Inc. GameSpy and the "Powered by GameSpy" design are trademarks of GameSpy Industries, Inc. Product of United Kingdom. Developed by Illusion Softworks. Published by Global Star. All rights reserved.

30

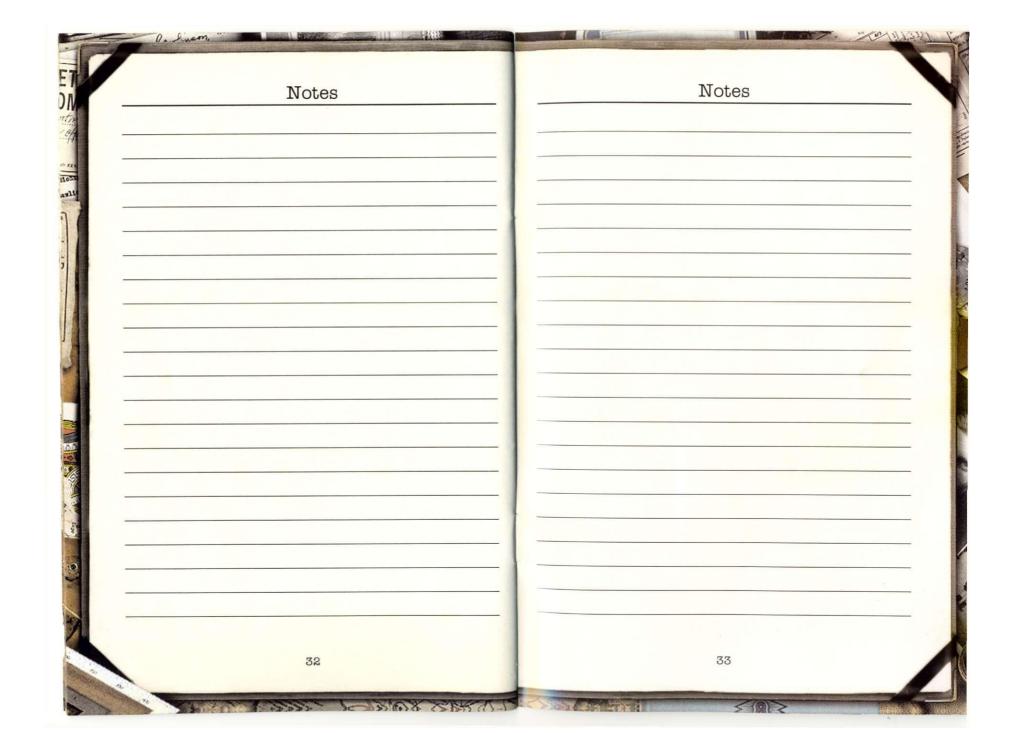

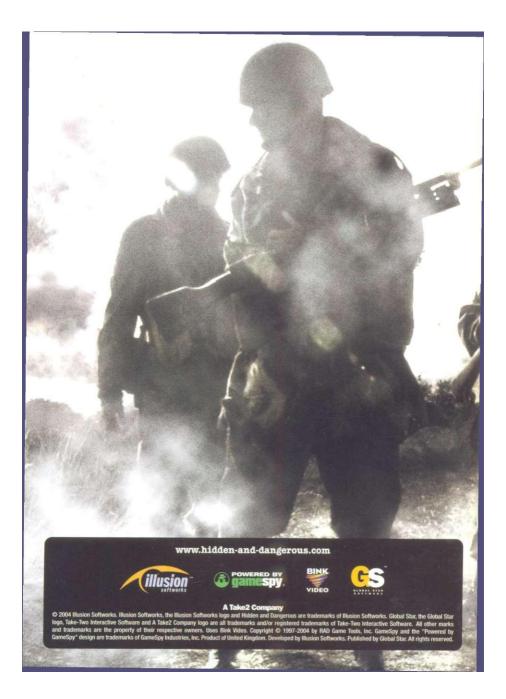